## **ОГЛЯД ВЕБ-ОРІЄНТОВАНОГО ВІРТУАЛЬНОГО СЕРЕДОВИЩА PROXMOX Франчук В.М. Національний педагогічний університет імені М.П. Драгоманова v.m.franchuk@npu.edu.ua**

*The widespread dissemination of various software tools that allows you to create and use virtual machines (computers) and the use of cloud services, which have recently become widespread, require careful study and detailed analysis of the implementation experience in higher education institutions.*

Широке розповсюдження різноманітного програмного забезпечення, за допомогою якого можна створювати та використовувати віртуальні машини (комп'ютери), а також використання хмарних сервісів, які останнім часом набули широкої популярності, потребують ретельного вивчення та детального аналізу досвіду впровадження у закладах вищої освіти [Яшанов М. С. Застосування віртуальних машин у фаховій підготовці вчителя технологій / М.С. Яшанов //Педагогічний дискурс. – 2010. – №. 7. – С. 242-245.].

Використання віртуальних машин тісно пов'язано з таким поняттям, як віртуалізація. Віртуалізація – це процес надання набору обчислювальних ресурсів або їх логічне об'єднання, яке абстраговане від апаратної реалізації, за допомогою яких забезпечується логічна ізоляція один від одного обчислювальних процесів, які виконуються на фізичних ресурсах.

Прикладом використання віртуалізації є можливість запуску кількох операційних систем на одному комп'ютері: до речі для кожної з таких гостьових операційних систем виокремлюються свої набори логічних ресурсів (процесорних, оперативної пам'яті, пристроїв зберігання), які надаються із загального пулу, доступного на рівні обладнання, і управляються за допомогою хостової операційної системи, а саме програми – гіпервізора (англ. Hypervisor; от ст.-греч. ὑπέρ «над, вище» + лат. vīsio «зір; бачення», може бути 1 типу (автономний), 2 типу (вбудований в операційну систему) та типу 1+ (гібридний)) або монітор віртуальних машин. Також віртуалізація може бути застосована до мережі передавання даних (наприклад віртуальна приватна мережа (Virtual Private Network )), сховищ зберігання даних (наприклад, віртуальна файлова система (Virtual File System)), прикладного програмного забезпечення (наприклад, віртуалізація додатків, сервісів), пам'яті (віртуальна пам'ять), бази даних, обладнання (емуляція – повна віртуалізація, наприклад, QEMU) [Віртуалізація. Режим доступу: https://uk.wikipedia.org/wiki/Віртуалізація..].

Як відомо всі проекти реалізовані з використанням Linux-подібних операційних систем реалізовуються з відкритим кодом на умовах ліценції GPL (General Public License). Одним із таких проектів є Proxmox Virtual Environment (Proxmox VE або PVE).

Proxmox VE реалізовується в рамках проекту операційної системи Debian та є гіпервізором 2 типу, оскільки рівень віртуалізації вбудований в операційну систему, за допомогою якого створюються, виконуються, налаштовуються та здійснюється управління віртуальними машинами.

У Proxmox VE використовується три відкриті технології віртуалізації, а саме: KVM, QEMU, LXC – управління якими здійснюється через уніфікований веб-інтерфейс ( $P$ ИС,  $1$ ).

| <b>X PROXMOX</b> Virtual Environment 5.3-8 Search                                                                                                    |                                                                                                    |                                                                                 | You are logged in as 'root@pam' 14                                                                                                    | <b>E</b> Documentation                                                                                                    | Create VM<br>Create CT<br>l e i                                                                                                    |
|----------------------------------------------------------------------------------------------------|----------------------------------------------------------------------------------------------------|---------------------------------------------------------------------------------|----------------------------------------------------------------------------------------------------|----------------------------------------------------------------------------------------------------|----------------------------------------------------------------------------------------------------|
| <b>Server View</b>                                                                                                    |                                                                                                    | Virtual Machine 101 (web4) on node 'virtualserver'                              | (b) Shutdown<br>$\blacktriangleright$ Start                                                                                                    | Migrate                                                                                                    | Mor<br>> Console                                                                                                    |
| Datacenter (NPU)<br>≡<br>virtualserver<br><b>R</b> 102 (web02)<br>$\Box$ 100 (web2)                                                                                                    | $\wedge$<br><b>B</b> Summary<br>$\sum$ Console                                                                                                    | Пва панель<br>/etc/netplan<br>За назвор<br>SO-cloud~it.uaml<br>51-cloud~it.uaml | ⊉айл.<br>Конанда<br>За розм За часом вмі<br>НАД-КАТ бер 22 06:08<br>533 0ep 14 19:10<br>527 6ep 25 13:35                                                                                                    | Права панель<br>Паранетри<br>За розм За часом змі<br>п За назвою<br>НАД-КАТ<br>6ep 25 13:32<br>.cache<br>4096<br>6ep 14 19:14<br>.config<br>4096<br>6ep 14 19:14<br>6ep 14 19:13<br>.gnupg<br>4096 |                                                                                                    |
| $\Box$ 101 (web4)<br>Docal (virtualserver)<br>■ local-lvm (virtualserver)<br>local sdb1 data (virtualserver)<br>local sdc1 data (virtualserver)<br>Cocal_sdd1_copy (virtualserver)<br>virtualserver <sub>2</sub> | $\Box$ Hardware<br>Cloud-Init<br><b>Options</b><br><b>■ Task History</b><br><b>S</b> Monitor<br><b>图 Backup</b><br>t3 Replication<br>$\checkmark$ |                                                                                 | 50-cloud-init.yaml<br>(288) 888818888<br>Підказка. Щоб зберегти зусилля під час набору команди сd, установіть змінну оточ<br>root@web4:/etc/netplan# _<br>зпер <sup>м</sup> яд «Редаг. Вкор <sup>м</sup> ти впер <sup>м</sup> т. 7Стекат ввид <sup>м</sup> ти «Меню в ввихід»<br><b>DMPH</b> <sub>D</sub> | .local<br>.bash_history<br>.bash_logout<br>.bashrc<br>.musql_history<br>.profile<br>.selected_editor<br>.sudo_as"cessful<br>НАД-КАТ                                                                | 4096<br>fien 14 19:14<br>1000<br>0ep 28 09:05<br>220<br>2018<br>KB L<br>377<br>2018<br>κвí<br>6ep 14 19:29<br>150<br>807<br>KB1 4 2018<br>бер 14 19:33<br>72<br>$0$ 6ep 14 19:13<br>(286) 2863/3936 |
| <b>Tasks</b><br>Cluster log                                                                                                    |                                                                                                    |                                                                                 |                                                                                                    |                                                                                                    |                                                                                                    |
| Start Time J<br><b>End Time</b>                                                                                                    | Node                                                                                                    | User name                                                                       | <b>Description</b>                                                                                                    | <b>Status</b>                                                                                                    |                                                                                                    |
| □<br>Mar 31 23:50:46                                                                                                    | virtualserver                                                                                                    | root@pam                                                                        | VM/CT 101 - Console                                                                                                    |                                                                                                    |                                                                                                    |
| Mar 31 23:49:22<br>Mar 31 23:49:40                                                                                                    | virtualserver                                                                                                    | root@pam                                                                        | VM/CT 101 - Console                                                                                                    | OK                                                                                                    |                                                                                                    |
| Mar 31 23:49:13<br>Mar 31 23:49:19                                                                                                    | virtualserver                                                                                                    | root@pam                                                                        | VM/CT 102 - Console                                                                                                    | OK                                                                                                    |                                                                                                    |
| Mar 31 23:49:06<br>Mar 31 23:49:13                                                                                                    | virtualserver                                                                                                    | root@pam                                                                        | VM/CT 200 - Console                                                                                                    | OK                                                                                                    |                                                                                                    |
| Mar 31 23:49:04<br>Mar 31 23:49:06                                                                                                    | virtualserver                                                                                                    | root@pam                                                                        | VM/CT 100 - Console                                                                                                    | OK                                                                                                    |                                                                                                    |

Рис. 1. Веб-інтерфейс управління Proxmox VE

Створювати та управляти віртуальними машинами можна за допомогою комбінації двох технологій з відкритим вихідним кодом: Kernel-based Virtual Machine (або KVM) і Quick Emulator (QEMU).

Технологія KVM була додана як модуль ядра операційної системи Linux ще в лютому 2007 року. Використання цього модуля ядра дозволяє користувачам і адміністраторам операційної системи Linux отримувати переваги від апаратної архітектури віртуалізації.

Використання технології QEMU надає інтерфейс емуляції віртуалізації, якими можна управляти через сценарії або інші способи. За допомогою QEMU з командного рядка можна задавати апаратні засоби, створити віртуальний диск і запустити/зупинити віртуальні машини. Проте здійснювати управління емуляцією за допомогою інструментів і функцій, які надаються у веб-інтерфейсі Proxmox VE – незважаючи на його залежність від QEMU, користувачі не можуть. Управління віртуальними машинами з використання технології QEMU здійснюється за допомогою API.

Ще одна основна технологія, яка використовується в Proxmox VE, це технологія LXC (Linux Containers), починаючи з версії 4.0, до цієї версії використовувалася технологія OpenVZ. Використання контейнерів є іншим типом віртуалізації. На противагу віртуальним машинам, за допомогою контейнерів спільно використовуються компоненти операційної системи, такі

як бібліотеки і виконувані файли хостової операційної системи, чого не може відбуватися під час використання віртуальних машин (РИС. 2) [Основы Proxmox **VE.** Режим доступу: http://onreader.mdl.ru/LearningProxmoxVE/content/Ch01.html.].

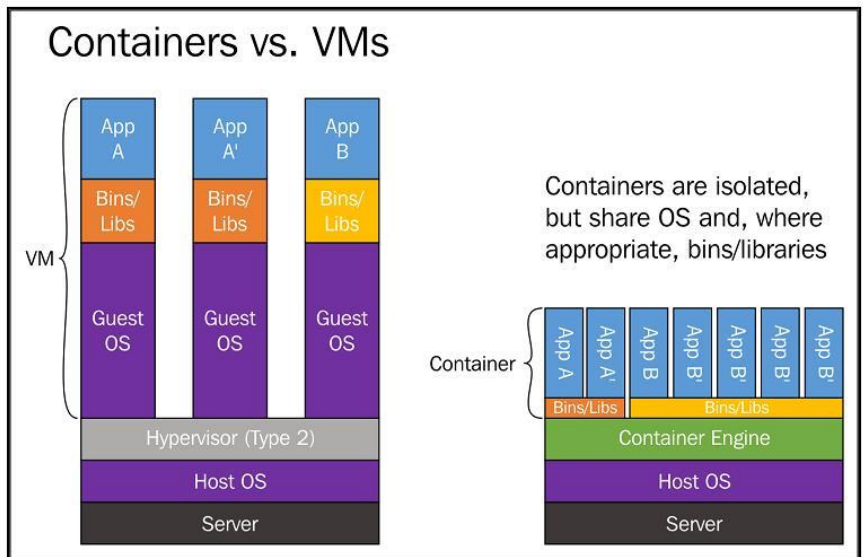

Рис. 2. Порівняння віртуальних машин і контейнерів

Отже, використання Proxmox VE у закладах освіти може мати такі переваги, як покращення рівня обслуговування комп'ютерного обладнання, спрощення управління і захисту даних, зниження вартості апаратних засобів та електроживлення, а також переваги віртуалізації під час розробки середовищах тестування.

## **СПИСОК ВИКОРИСТАНИХ ДЖЕРЕЛ**

- 1. Яшанов М. С. Застосування віртуальних машин у фаховій підготовці вчителя технологій / М.С. Яшанов //Педагогічний дискурс. – 2010. – №. 7. – С. 242-245.
- 2. Віртуалізація. Режим доступу: https://uk.wikipedia.org/wiki/Віртуалізація..
- 3. Основы Proxmox VE. Режим доступу: http://onreader.mdl.ru/LearningProxmoxVE/content/Ch01.html.